# SESSION 8-Modeling Ghana's Trade with the USA-2012

PARTNER COUNTRY-PCM METHODOLOGY PRACTICAL APPLICATION

(DR BISHOP AKOLGO-IFFs National Consultant)

# OBJECTIVE AND DATA SOURCE

- **I. Objectives:** 
	- **a.Estimate the difference between Ghana's reported export to its partner countries (Ghana\_X.xlsx) and Partner countries' reported import from Ghana (Partner\_M.xlsx)**
	- **b.Estimate the difference between Ghana's reported import from its partner countries (Ghana\_M.xlsx) and Partner countries' reported export to Ghana (Partner\_X.xlsx)**

**I. Data source:** IMF DOTS, 2012 monthly.

### COMPILATION STEPS

- The list of partner countries reported by Ghana does not match the partner countries which reported having trade (export or import) with Ghana.
- Illustration:
	- **a. Ghana's export list of partner countries: A, B, C, D**
	- **b. List of Countries reported as having imported from Ghana: A, B, D, E.**
	- **c. For Country C, Ghana reported as having exported but Country C did not report any import from Ghana**
	- **d. For Country E, Ghana has no record of having exported to E, but E reported as having imported from Ghana**
	- **e. To put together all the data from Ghana's export and Partners' import, we need to create a list of all countries: A, B, C, D, and E: Ghana\_X\_IFF.xlsx (and Ghana\_M\_IFF.xlsx)**
	- Name the file as **PCM\_Ghana\_X\_Analysis.xlsx** (**PCM\_Ghana\_M\_Analysis.xlsx** for import analysis.) This file has only one column  $\mathrm{\overline{w}}$ ith a list of all the countries,  $\mathrm{\overline{A}}$ , B, C, D, E.
		- **a. Using Power Pivot in Excel, build a model relating Ghana\_X\_IFF.xlsx to Ghana\_X.xlsx and Partner\_M.xlsx and create calculated fields:**
			- **i. Export** Over Invoiced amount = MAX(0, (Ghana  $X$  Partner M/1.1))
			- **ii. Export\_Under\_Invoiced\_amount = MAX(0,(Partner\_M/1.1 – Ghana\_X))**

**iii.Dividing import data by a factor of 1.1 is because import data is reported as CIF while export data as FOB.**

#### YOU WILL SEE THREE TABLES

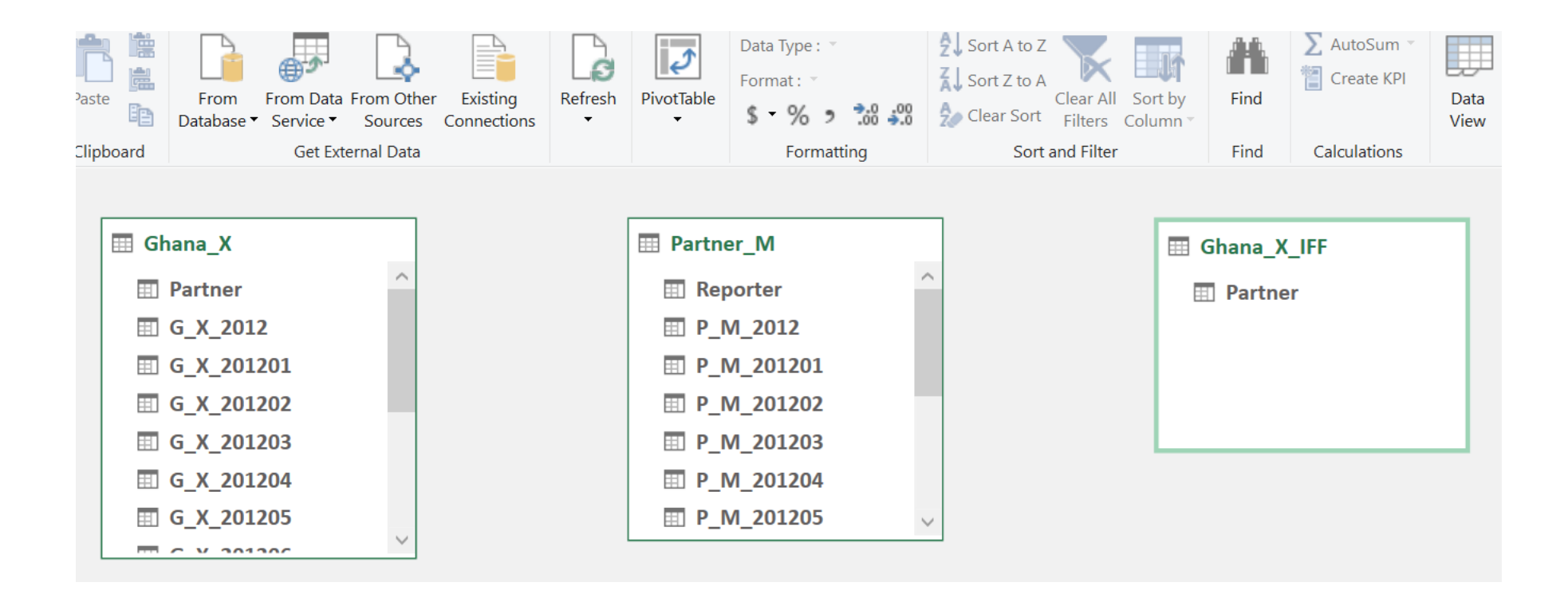

## BUILDING THE RELATIONSHIPS

- **a. At this point, three tables are not related to each other. To model the relation between Ghana\_X\_IFF and Ghana\_X, drag the field, "Partner" from Ghana\_X\_IFF to "Partner" in Ghana\_X. Repeat this process for Ghana\_X\_IFF and Partner\_M.**
- **b. There should be lines linking tables. At the ends of the lines, a "\*" should be on the side of Ghana\_X\_IFF table and a "1" on Ghana\_X and Partner\_M. This indicates one-to-many relations.**

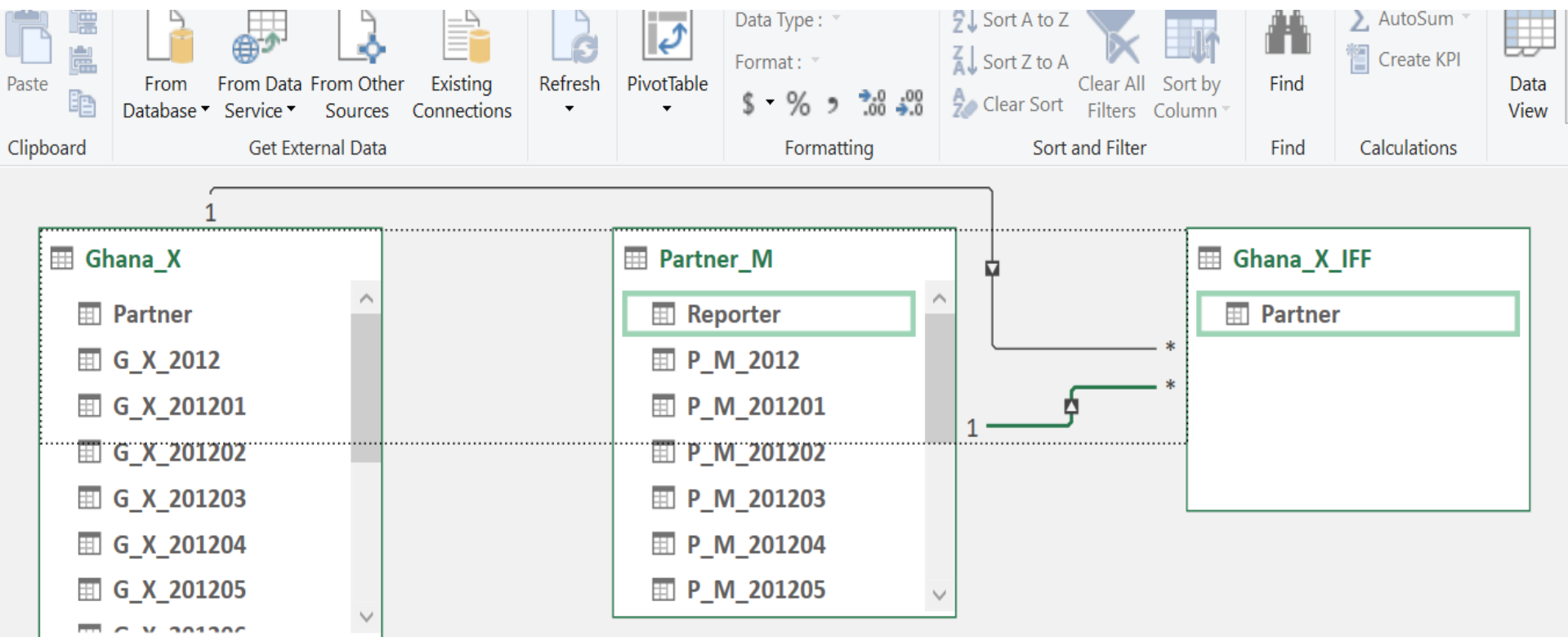

## YOUR FINAL OUTPUT SHOULD LOOK LIKE BELOW

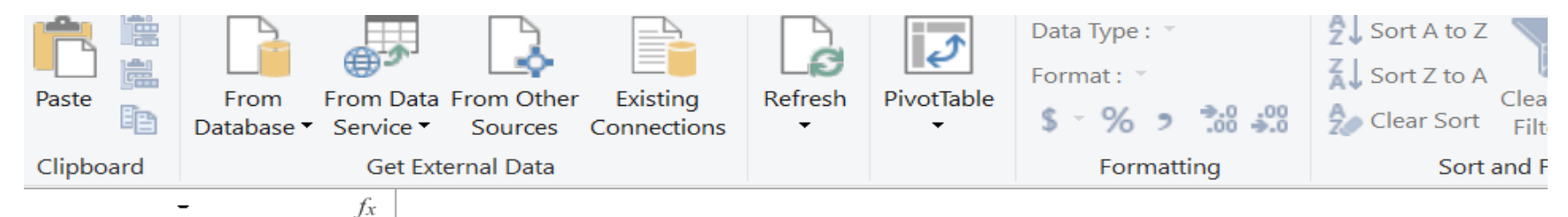

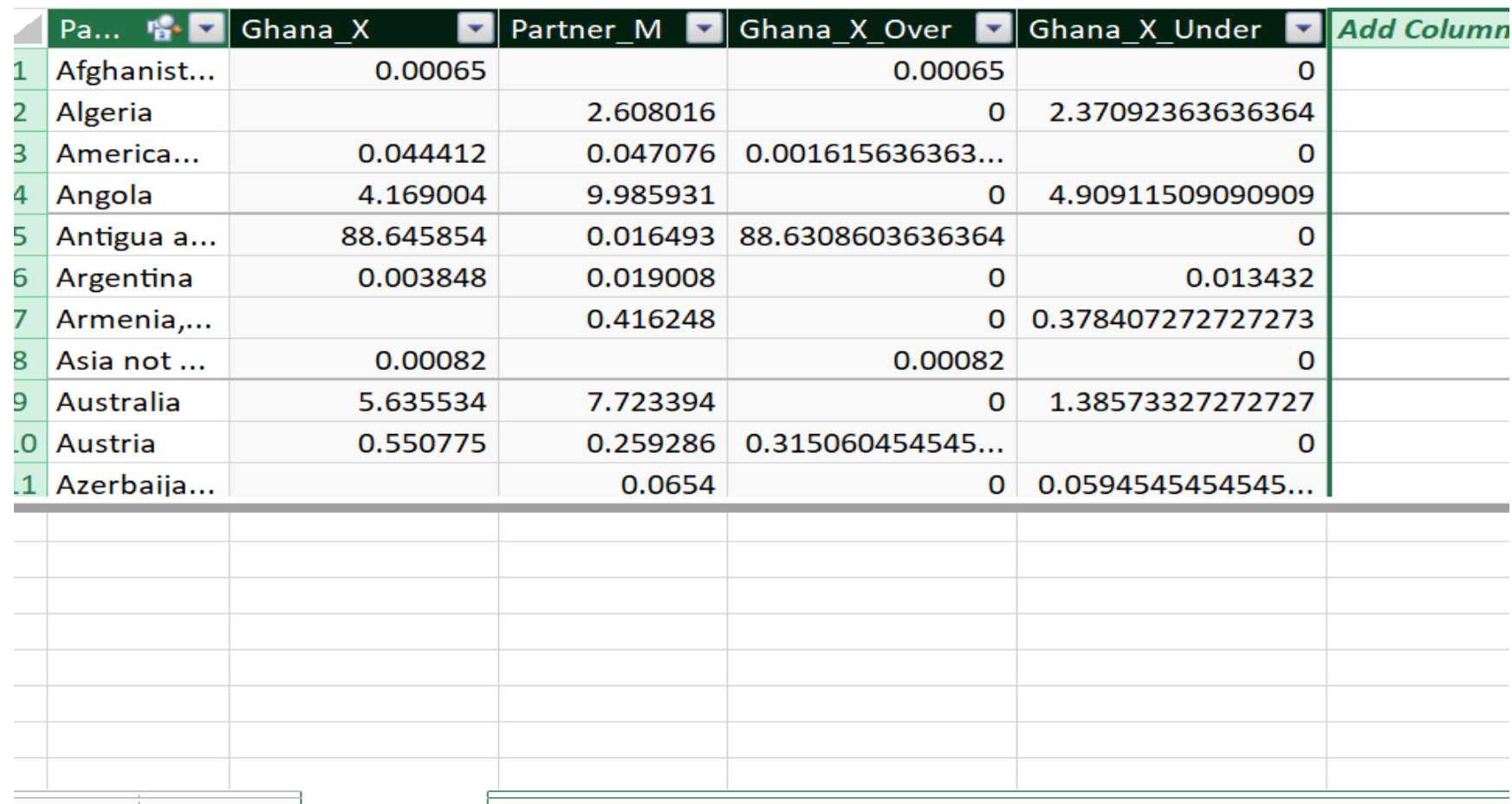

Ghana X | Partner M | Ghana X IFF

 $\overline{A}$   $\overline{A}$ 

# TO SUMMARISE

- The steps to follow, as outlined, include:
- 1.Creating a unified list of partner countries.
- 2.Using Power Pivot in Excel to relate the data and create calculated fields for over and under invoiced amounts.
- 3.Formatting the results and identifying high-risk countries based on the calculated misinvoicing amounts.
- 4.Combining the lists of countries from Ghana's export and import data with partner countries' export and import data to ensure all countries are considered in the analysis.
- 5.Calculating the over-invoiced and under-invoiced amounts for exports and imports using the formulas provided.

6.Identifying the top high-risk countries with misinvoicing in exports and imports.

•